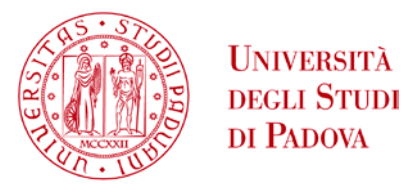

#### **STORIA DEL DOCUMENTO**

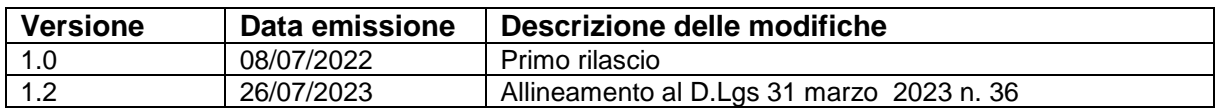

## **REGOLE PER L'ACCESSO E L'UTILIZZO PORTALE APPALTI DELL'UNIVERSITA' DEGLI STUDI DI PADOVA**

#### **Sommario**

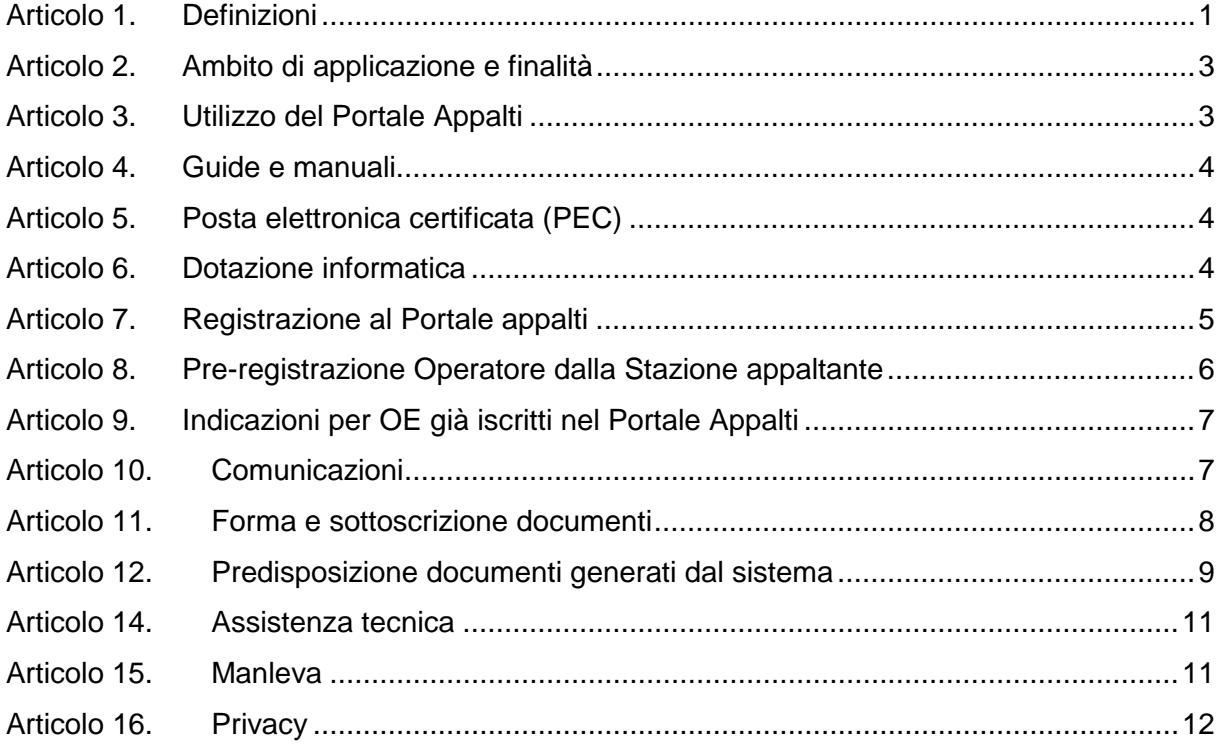

### <span id="page-0-0"></span>**Articolo 1. Definizioni**

Nell'ambito delle presenti Regole, ciascuno dei seguenti termini, quando viene scritto con iniziale maiuscola, sia nel singolare che nel plurale, assume il significato di seguito riportato:

**Account**: l'insieme di dati (User.ID e Password), associati ai Fornitori e ai Punti Ordinanti/Istruttori al momento della Registrazione e che vengono utilizzati ai fini dell'identificazione informatica per accedere ed operare nel Portale Appalti.

**Stazione appaltante:** le Strutture afferenti all'Università degli Studi di Padova (es. Ufficio, Dipartimento, Centro) o altra Amministrazione legittimata ad utilizzare il Portale Appalti dell'Università stessa, ai sensi dell'art. 1, comma 1, lettera a) dell'Allegato I.1 del D. Lgs. 36/2023

**Area Riservata alle Comunicazioni:** l'apposita area telematica ad accesso riservato all'interno del Sistema dedicata a ciascun Operatore economico utilizzata per le comunicazioni nell'ambito del Sistema.

**Codice dei Contratti Pubblici:** il decreto legislativo 31 marzo 2023, n. 36, recante: «Codice dei contratti pubblici in attuazione dell'articolo 1 della legge 21 giugno 2022, n. 78, recante delega al Governo in materia di contratti pubblici.»;

**Contratto**: il contratto di fornitura dei beni, prestazione dei servizi, esecuzione lavori, concluso nell'ambito della procedura di gara tra Punto Ordinante e Operatore economico e disciplinato ai sensi della documentazione di gara e dalle presenti Regole.

**Firma Digitale**: il particolare tipo di firma elettronica qualificata basata su un sistema di chiavi crittografiche, una pubblica e una privata, correlate tra loro, che consente al titolare tramite la chiave privata e al destinatario tramite la chiave pubblica, rispettivamente, di rendere manifesta e di verificare la provenienza e l'integrità di un documento informatico o di un insieme di documenti informatici, ai sensi del D. Lgs. 7 marzo 2005 n. 82 (Codice dell'Amministrazione Digitale) e s.m.i..

**Firma Elettronica:** dati in forma elettronica, acclusi oppure connessi tramite associazione logica ad altri dati elettronici e utilizzati dal firmatario per firmare, ai sensi dell'art. 3 n. 10) del Regolamento EIDAS

**Operatore economico:** uno dei soggetti ammessi a partecipare alle procedure di affidamento dei contratti pubblici ai sensi dell'art. 1, comma 1, lettera l) dell'Allegato I.1 del D. Lgs. 36/2023

**Gestore del Sistema**: i soggetti dei quali si avvale l'Università per la gestione tecnica della piattaforma di e-procurement;

**Portale Appalti:** piattaforma telematica di e-procurement per la gestione elettronica delle procedure di affidamento sotto e sopra soglia in materia di forniture, servizi e lavori.

**Posta elettronica dell'Operatore economico**: la casella di posta elettronica indicata nel Sistema dall'Operatore economico che richiede la registrazione.

**Posta Elettronica Certificata (PEC)**: sistema di comunicazione in grado di attestare l'invio e l'avvenuta consegna di un messaggio di posta elettronica e di fornire ricevute opponibili ai terzi, ai sensi dell'art. 1, lett. v-bis) del D.Lgs. 7 maggio 2005 n. 82.

**Punto Istruttore**: il soggetto abilitato ad operare nel Portale Appalti per la predisposizione e la gestione delle procedure di gara

**Punto Ordinante**: il soggetto dotato dei poteri necessari per impegnare la Stazione Appaltante di appartenenza all'acquisto di beni e servizi e alla realizzazione di lavori attraverso l'utilizzo del Portale Appalti degli Studi di Padova.

**Registrazione**: il risultato della procedura che consente l'attribuzione dell'Account ai soggetti che intendono operare nel Portale Appalti.

**Registrazioni di Sistema**: gli archivi elettronici contenenti gli accessi, i collegamenti, gli atti, i dati, i documenti e le informazioni relative al Portale Appalti.

**Regolamento EIDAS:** il Regolamento UE n. 910/2014 del Parlamento europeo e del Consiglio del 23 luglio 2014 in materia di identificazione elettronica e servizi fiduciari per le transazioni elettroniche nel mercato interno.

**Regole per l'accesso e l'utilizzo del Portale Appalti dell'Università degli Studi di Padova (o anche Regole)**: il presente documento che definisce i termini e le condizioni che disciplinano l'accesso e l'utilizzo del Portale dell'Università da parte degli Operatori economici.

**Sistema:** il Sistema Informatico per le procedure telematiche di acquisto che supporta l'operatività del Portale Appalti.

**Utente del Sistema**: ogni soggetto che opera nel Sistema e/o nel Portale Appalti.:

# <span id="page-2-0"></span>**Articolo 2. Ambito di applicazione e finalità**

1. Le presenti Regole, disciplinano il funzionamento del Portale Appalti nel rispetto ed in attuazione della normativa applicabile definendo, tra l'altro, le condizioni di accesso, i termini e le modalità di utilizzo del medesimo.

2. Se non diversamente stabilito nella lex specialis delle singole procedure di gara il presente documento è da considerarsi parte integrante della documentazione di ciascuna procedura gestita dal Sistema. Nel caso di contrasto o incompatibilità tra le disposizioni delle presenti Regole e la documentazione di gara, prevale quanto disposto da quest'ultima.

3. Il Portale Appalti consente di gestire procedure di affidamento in materia di forniture, servizi e lavori anche per importi superiori alla soglia comunitaria tramite modalità elettronica, nel rispetto delle disposizioni di cui al Codice dei contratti pubblici – D.L.gs 36/2023.

Previa registrazione al Portale, gli operatori economici accedendo dalla propria area riservata possono, alla sezione Bandi di gara e/o Richiesta di offerta, partecipare a procedure ad evidenza pubblica, indagini di mercato, procedure negoziate previo invito, affidamenti diretti Non potendo escludere anomalie o malfunzionamenti del Portale, l'Università si riserva di adottare tutte le misure necessarie per garantire la regolarità della procedura, compresa la sospensione o non aggiudicazione della stessa.

In ogni caso, i concorrenti esonerano l'Università degli Studi di Padova da qualsiasi responsabilità relativa a malfunzionamenti, difetti o vizi del Sistema, fatti salvi i limiti inderogabili previsti dalla legge; infatti, salvo il caso di dolo o colpa grave, l'Università degli Studi di Padova non potrà essere in alcun caso ritenuta responsabile per qualunque genere di danno, diretto o indiretto, che dovessero subire gli operatori economici registrati, i concorrenti o, comunque, ogni altro utente, e i terzi a causa o, comunque, in connessione con l'accesso, l'utilizzo, il mancato utilizzo, il funzionamento o il mancato funzionamento del Sistema.

## <span id="page-2-1"></span>**Articolo 3. Utilizzo del Portale Appalti**

1. L'utilizzo del Portale appalti è riservato ai soli soggetti appositamente registrati e deve avvenire nel rispetto del presente documento, delle istruzioni contenute all'interno del sito del Portale o di volta in volta comunicate dall'Università nei documenti di gara e delle norme in materia di approvvigionamenti pubblici.

2. L'utilizzo del Portale appalti è gratuito, senza alcun costo in capo agli operatori economici. Al fine di poter accedere e utilizzare il Portale appalti gli operatori economici sono tenuti a dotarsi, a propria cura e spese, della strumentazione tecnica ed informatica software ed hardware, inclusi gli strumenti di firma digitale in corso di validità, posta elettronica certificata e i collegamenti alle linee di telecomunicazione, necessari per il collegamento alla rete Internet e, in generale, per compiere le attività all'interno del Portale.

La navigazione nel sistema è possibile con i principali browser riconosciuti.

3. L'accesso al Portale sarà consentito in qualsiasi momento in cui lo stesso risulterà accessibile e regolarmente funzionante.

4. Con l'utilizzo del Portale gli operatori economici esonerano l'Università degli Studi di Padova da ogni responsabilità relativa a qualsivoglia malfunzionamento o difetto relativo ai servizi di connettività necessari a raggiungere la piattaforma, attraverso la rete pubblica di telecomunicazioni. Ove possibile l'Università degli Studi di Padova comunicherà anticipatamente agli utenti registrati gli interventi di manutenzione sulla piattaforma. Gli utenti,

in ogni caso, prendono atto ed accettano che l'accesso al Portale potrà essere sospeso o limitato per l'effettuazione di interventi tecnici volti a ripristinarne o migliorarne il funzionamento o la sicurezza.

### <span id="page-3-0"></span>**Articolo 4. Guide e manuali**

1. Sono messe a disposizione degli Operatori economici delle Guide per l'utilizzo della di e-procurement. Tali documenti sono scaricabili alla pagina <https://unipd.ubuy.cineca.it/PortaleAppalti/it/homepage.wp> alla voce "Istruzioni e manuali" nelle relative sezioni del Portale.

### <span id="page-3-1"></span>**Articolo 5. Posta elettronica certificata (PEC)**

1. Tutte le comunicazioni di Sistema (registrazione e procedure di gara) vengono inviate da un indirizzo di Sistema di Posta Elettronica Certificata (di seguito "PEC").

Tali comunicazioni PEC sono generate da un sistema automatico **non controllato** e pertanto l'Università degli Studi di Padova non è responsabile per la mancata presa in carico delle comunicazioni inviate dall'Operatore economico all'indirizzo di Sistema.

2. In sede di registrazione gli operatori economici dovranno indicare un proprio indirizzo di Posta elettronica certificata PEC.

3. L'invio di comunicazioni da parte dell'Operatore economico all'interno del Portale **deve** sempre avvenire utilizzando le funzioni previste a Portale, o qualora indicato, all'indirizzo mail/PEC specificato nel testo della comunicazione.

4. Gli operatori non risiedenti nello Stato italiano e sprovvisti di un indirizzo di Posta Elettronica Certificata (PEC) devono, al momento della registrazione al Portale, riportare la propria mail nel campo PEC, in quanto le comunicazioni inviate dal Sistema utilizzeranno l'indirizzo mail indicato in tale campo.

### <span id="page-3-2"></span>**Articolo 6. Dotazione informatica**

Al fine di poter operare con la piattaforma telematica (per partecipare ad una procedura di gara, iscriversi al mercato elettronico, ecc.), l'operatore economico deve essere dotato della necessaria strumentazione.

L'accesso alla piattaforma telematica è possibile utilizzando un sistema dotato di tutti gli strumenti necessari al corretto funzionamento di una normale postazione (es. tastiera, mouse, monitor, stampante, unità disco di backup, ecc.) ed in particolare dotata dei seguenti requisiti minimi:

− Memoria RAM 2 GB (o quanta richiesta per il corretto e reattivo funzionamento del sistema operativo)

- − Monitor con risoluzione 1024x768 pixel o superiore
- − Accesso alla rete Internet con una velocità di almeno 1 Mbs in download e 256Kbs in upload
- − Dispositivo per la firma digitale (lettore di smart card, token, ecc.)

Sulla postazione, dovrà essere disponibile un browser web per la navigazione su internet fra i seguenti:

- − Google Chrome
- − Mozilla Firefox
- − Microsoft Edge (basato su Chromium)

Il browser deve essere aggiornato per garantire compatibilità, prestazioni e il miglior livello di sicurezza possibile (deve supportare il protocollo TLS v2). Non è garantito il corretto funzionamento della piattaforma telematica con versioni di browser superate non aggiornate (ad esempio Internet Explorer).

Non è garantita l'effettiva compatibilità con la piattaforma utilizzando browser diversi da quelli elencati.

Sulla postazione di lavoro devono essere presenti i software normalmente utilizzati per l'editing e la lettura dei documenti tipo (elenco indicativo):

- − Microsoft Office
- − Open Office o Libre Office
- − Adobe Acrobat Reader o altro lettore documenti PDF

La postazione di lavoro deve inoltre essere dotata di software antivirus aggiornato.

I titolari o legali rappresentanti o procuratori degli operatori economici che intendono partecipare alle procedure tramite il Portale appalti dovranno essere in **possesso di un certificato di firma digitale in corso di validità** rilasciato da un organismo incluso nell'elenco pubblico dei certificatori tenuto dall'AgID (https://www.agid.gov.it), secondo quanto previsto dal Codice dell'Amministrazione Digitale, nonché del relativo software per la visualizzazione e la firma di documenti digitali.

Le dichiarazioni rese e la documentazione prodotta dagli Operatori economici presentate tramite il Portale, verranno considerate come carenti di sottoscrizione qualora siano sottoscritte con certificati di firma digitale rilasciati da organismi non inclusi nell'elenco pubblico dei certificatori tenuto dall'AgID.

Nell'ambito delle procedure gestite con la piattaforma telematica, notifiche ed eventuali comunicazioni avvengono mediante PEC (posta elettronica certificata).

Si ricorda che l'Art. 16 del D.L. 185/2008, "Misure urgenti per il sostegno a famiglie, lavoro, occupazione e impresa e per ridisegnare in funzione anti-crisi il quadro strategico nazionale" introduce per gli operatori economici l'obbligo di dotarsi di una casella PEC, da dichiarare alla propria Camera di Commercio; tale obbligo è ribadito dal D.L. 18 Ottobre 2012, n. 179, in merito alle modalità di comunicazione con la Pubblica Amministrazione.

L'operatore economico deve quindi essere in possesso di una casella di Posta Elettronica Certificata (PEC) commerciale acquistata da un gestore autorizzato.

Gli operatori non risiedenti nello Stato italiano e sprovvisti di un indirizzo di Posta Elettronica Certificata (PEC) devono essere in possesso di un indirizzo e-mail che, al momento della registrazione al Portale dovrà essere riportato anche nel campo PEC.

<span id="page-4-0"></span>Per maggiori indicazioni inerenti le comunicazioni tra l'Università degli Studi di Padova e l'operatore economico si rimanda comunque alla documentazione di gara, in particolare al disciplinare o alla lettera di invito a seconda del caso specifico.

### **Articolo 7. Registrazione al Portale appalti**

1. Per poter accedere alle funzionalità del Portale appalti l'operatore economico deve essersi prima registrato per ottenere le credenziali di accesso all'Area Riservata del Portale appalti. La partecipazione alle procedure di gara è subordinata alla preventiva registrazione al Portale dell'Operatore economico. La registrazione al Sistema permette all'operatore economico di ottenere l'Account. **Ai fini del rispetto dei termini previsti per l'invio delle offerte e, per prevenire eventuali malfunzionamenti, si consiglia di procedere alla registrazione con congruo anticipo, prima della presentazione dell'offerta.**

2. La registrazione deve essere effettuata dal singolo Operatore economico. Nel caso di raggruppamenti temporanei di imprese sarà sufficiente la registrazione dell'operatore economico che assumerà il ruolo di mandatario o capogruppo.

3. Ricevuta la richiesta di Registrazione, il Sistema trasmette all'operatore economico richiedente le credenziali di accesso al Sistema (Account) tramite invio di e-mail PEC all'indirizzo di posta elettronica comunicato dall'interessato.

Ricevuta l'e-mail PEC di cui al punto precedente, l'Operatore economico richiedente **deve provvedere al completamento della Registrazione con la scelta della password,** dopodiché può accedere alla propria Area riservata del Portale. L'operatore economico è tenuto a non diffondere a terzi la chiave di accesso a mezzo della quale verrà identificato dal Sistema. L'Operatore economico ha a disposizione 90 giorni per attivare il proprio account, scaduto tale termine l'operazione viene annullata e si deve procedere con una nuova richiesta. 4. La password deve essere lunga almeno 8 caratteri e contenere almeno 1 cifra, 1 carattere maiuscolo, 1 carattere minuscolo, 1 carattere speciale, al massimo 2 caratteri consecutivi uguali, in conformità ai requisiti minimi della normativa vigente. All'immissione viene visualizzato anche il livello di sicurezza della password digitata; si consiglia di scegliere una password di livello almeno pari a "Buona".

5. Con la registrazione a Portale gli operatori economici eleggono il proprio domicilio nell'Area comunicazioni del Portale ed accettano che ogni eventuale comunicazione inerente la partecipazione alle procedure telematiche di gara si intende validamente effettuata all'indirizzo di posta elettronica riportato nella propria anagrafica e alle apposite aree telematiche ad accesso riservato.

6. Una volta ottenute le credenziali di accesso alla piattaforma telematica, all'interno del Portale Appalti, nell'Area Personale, nella sezione "Procedure d'interesse", voce "Bandi di gara" o "Richieste di offerta", è possibile selezionare la procedura di gara d'interesse (accedendo su "Visualizza scheda") e cliccare su "Presenta Offerta".

7. Qualora l'utenza non venga utilizzata per un periodo superiore ai 6 mesi consecutivi, il sistema pone l'Operatore economico in stato di disabilitato. La riattivazione può essere richiesta tramite l'assistenza tecnica dedicata.

### <span id="page-5-0"></span>**Articolo 8. Pre-registrazione Operatore dalla Stazione appaltante**

1. Qualora l'Università degli Studi di Padova eccezionalmente proceda con la preregistrazione a Portale di un Operatore economico da invitare ad una procedura di gara, questo riceverà al proprio indirizzo PEC:

una comunicazione dall'indirizzo ubuy-unipd-noreply@pec.unipd.it con indicati:

- l'account di accesso (nome utente – User ID) pre-registrato dalla stazione appaltante,

- il link per generare la password da utilizzare per l'accesso al Portale, che dovrà essere creata dall'operatore economico entro 90 giorni.

2. Una volta generata la password, l'operatore economico potrà:

accedere al Portale appalti, disponibile al link <https://unipd.ubuy.cineca.it/PortaleAppalti/it/homepage.wp>

- inserire le proprie credenziali appena create per effettuare il log-in,

- accedere alla sezione "Profilo - I tuoi dati" nel Portale appalti,

- **verificare la correttezza delle informazioni in parte precompilate dalla stazione appaltante**.

- completare la compilazione dei dati mancanti ai fini della registrazione a Portale stesso, necessari per presentare offerta,

3. Completata la registrazione nel Portale Appalti come sopra indicato, l'operatore economico potrà:

- accedere nella sezione "Procedure di interesse - Richieste di offerta",

- ricercare la procedura di gara di interesse,

- presentare eventuale offerta secondo le modalità previste dalla documentazione di gara.

4. Ai soli fini della pre-registrazione, e qualora non diversamente comunicato, l'Università degli Studi di Padova utilizza l'indirizzo PEC dell'Operatore economico indicato nella Visura della C.C.I.A.A. o nel sito [www.inipec.gov.it](http://www.inipec.gov.it/)

# <span id="page-6-0"></span>**Articolo 9. Indicazioni per OE già iscritti nel Portale Appalti**

1. Per le procedure negoziate l'operatore economico riceverà all'indirizzo PEC registrato la lettera d'invito alla procedura di gara.

Pertanto, qualora interessato a partecipare alla procedura, dovrà:

- verificare la correttezza dei dati anagrafici precedentemente inseriti nel Portale,

- accedere direttamente alla sezione "Procedure di interesse - Richieste di offerta"

- ricercare la procedura di gara indicata nella lettera di invito

- presentare l'offerta secondo le modalità previste dalla documentazione di gara.

2. Per le procedure aperte l'operatore economico, qualora interessato a partecipare alla procedura, dovrà:

- verificare la correttezza dei dati anagrafici precedentemente inseriti nel Portale

- accedere direttamente alla sezione "Procedure di interesse – Bandi di Gara"

- ricercare la procedura di gara di interesse

- presentare l'offerta secondo le modalità previste dalla documentazione di gara.

## <span id="page-6-1"></span>**Articolo 10. Comunicazioni**

1. Ai fini dell'utilizzo del Portale e per tutte le attività e le operazioni ivi compiute, l'operatore economico elegge il proprio domicilio nell'Area Riservata alle Comunicazioni del Sistema.

2. Tutte le comunicazioni effettuate tra gli Operatori economici e la stazione appaltante quali, a titolo esemplificativo eventuali richieste di chiarimenti, documenti, certificazioni, dovranno di regola essere effettuate utilizzando l'Area Riservata alle Comunicazioni disponibile nel Portale ovvero, nei casi previsti presso le rispettive Caselle di posta elettronica riportate a Portale.

3. Si precisa che l'operatore economico non dovrà rispondere direttamente all'indirizzo pec indicato come mittente nelle comunicazioni del Portale appalti, in quanto la comunicazione è generata da un sistema automatico non controllato e pertanto l'Università degli Studi di Padova non è responsabile per la mancata presa in carico delle comunicazioni inviate a tale indirizzo. Per eventuali comunicazioni si devono utilizzare le funzioni previste nell'area Comunicazioni del Portale Appalti.

4. Dopo la scadenza della procedura nel Portale Appalti, l'operatore potrà consultare gli aggiornamenti della procedura nell'Area Riservata alle Imprese, Sezione: Informazioni - News, cercando la specifica procedura.

5. Gli operatori economici prendono atto che l'utilizzo dell'Area Riservata alle Comunicazioni è esclusivamente riservato alle comunicazioni inerenti le operazioni compiute nel Portale. Non è pertanto ammesso l'impiego di tale Area per comunicazioni estranee o comunque non direttamente inerenti l'utilizzo predetto.

6. Laddove la stazione appaltante lo ritenga necessario o opportuno, le comunicazioni di cui al comma 2, comprese le comunicazioni di cui all'art. 90, comma 1, del Codice dei contratti pubblici – D.L.gs. 36/2023, potranno essere inviate all'Operatore economico presso altri recapiti da questo dichiarati, quali, l'indirizzo di Posta Elettronica Certificata, la Casella di Posta Elettronica e/o la sede legale. Sono fatte salve specifiche prescrizioni eventualmente previste dalla stazione appaltante nella documentazione di gara.

7. In caso di malfunzionamento del Portale o comunque di oggettiva impossibilità, anche temporanea, di utilizzare l'Area Riservata alle Comunicazioni, le comunicazioni potranno essere inviate dalla stazione appaltante attraverso gli altri recapiti indicati dall'Operatore economico, quali la casella di Posta Elettronica, la casella di Posta Elettronica Certificata, la sede legale.

8. L'operatore economico si impegna ad accedere, verificare e tenere sotto controllo in maniera continuativa e sollecita, e comunque tutte le volte che si renderà necessario in funzione della propria partecipazione alle attività del Portale, l'Area Riservata alle comunicazioni del proprio Account, la casella di Posta Elettronica e la casella di Posta Elettronica Certificata da questo indicata, così come ogni altra area eventualmente indicata all'interno del Sito. L'Operatore economico si impegna inoltre ad adottare comunque tutte le cautele idonee a garantire un efficiente funzionamento del Portale, tenendo indenne l'Università degli Studi di Padova da qualsiasi pregiudizio potesse agli stessi derivare, sia direttamente che indirettamente, dall'utilizzo illecito o comunque improprio del Portale.

9. Qualsiasi comunicazione inviata dall'Operatore economico nell'ambito del Portale si avrà per eseguita nel momento in cui perverrà a Portale o agli indirizzi di Posta Elettronica o Posta Elettronica Certificata indicati dalla stazione appaltante. Qualora si tratti di comunicazioni di particolare rilevanza (quali ad esempio registrazione al Portale, presentazione offerta etc..) il sistema invia una notifica di avvenuta ricezione.

10. L'Università degli Studi di Padova non potrà comunque essere ritenuta responsabile per eventuali malfunzionamenti del Portale che in qualsiasi modo possano pregiudicare o ritardare la consegna delle comunicazioni al destinatario finale.

11. L'Università degli Studi di Padova utilizza per le comunicazioni una casella PEC, ai sensi dell'Art. 48 del D. Lgs. 82/2005, del D.P.R. 68/2005 e del D.P.R. 445/2000 e ss.mm.ii.. Il momento, data ed orario, di invio delle comunicazioni effettuate attraverso il Portale sono determinate dalle registrazioni di sistema (log).

# <span id="page-7-0"></span>**Articolo 11. Forma e sottoscrizione documenti**

1. Ogni documento elettronico (di seguito, per brevità, anche solo "file") inviato dall'operatore economico nell'ambito della presentazione dell'offerta dovrà essere sottoscritto dal legale rappresentante o dal soggetto munito di poteri di firma dell'operatore economico con la firma digitale.

2. Resta in ogni caso di esclusiva competenza e responsabilità dell'operatore economico verificare che la propria documentazione sia effettivamente e correttamente sottoscritta con firma digitale. Il Portale appalti effettua una verifica della validità della firma digitale esclusivamente dei documenti con estensione.p7m. Per tutti gli altri tipi di file (sia firmati con

altre estensioni che privi di firma digitale) restituisce unicamente un messaggio di allert ma ne permette il caricamento.

3. Qualora sia richiesto dall'Università degli Studi di Padova ovvero qualora l'operatore economico preveda il caricamento di numerosi file utilizzando un formato di compressione – quale, a titolo esemplificativo e non esaustivo, in formato elettronico ".zip" ovvero ".rar" ovvero ".7z" ovvero equivalenti software di compressione dati, salvo diverse indicazioni nella documentazione di gara, tutti i singoli file in esso contenuti dovranno essere firmati digitalmente, mentre la cartella compressa stessa non dovrà essere firmata.

4. L'Università degli Studi di Padova potrà procedere in qualsiasi momento a controlli e verifiche della veridicità e della completezza del contenuto delle dichiarazioni della documentazione presentate dai concorrenti, richiedendo l'esibizione di documenti originali e certificati attestanti quanto dichiarato dai concorrenti.

5. Si rammenta che, ai sensi degli artt. 75 e 76 del D.P.R. 445/2000, la falsa dichiarazione comporta sanzioni penali e costituisce causa d'esclusione dalla partecipazione alla procedura.

# <span id="page-8-0"></span>**Articolo 12. Predisposizione documenti generati dal sistema**

1. L'invio dell'offerta avviene esclusivamente con la funzionalità "conferma e invio offerta".

2. La generazione dell'offerta avviene nella pagina Offerta, nella quale si dovrà procedere a generare il "PDF Offerta". La generazione del PDF è obbligatoria e non si potrà procedere oltre senza averlo prima scaricato mediante il tasto dedicato.

3. Il documento dell'offerta generato dal sistema dovrà essere firmato digitalmente. La firma deve essere quella del nominativo indicato quale firmatario selezionato nella pagina "Scarica offerta" e riportato nel file PDF alla voce "Offerta sottoscritta da".

4. Si dovrà poi procedere a caricare il file PDF firmato digitalmente sulla pagina "Documenti"; allegare eventuali ulteriori file richiesti dal bando/disciplinare di gara o dalla lettera di invito. Il sistema verifica che il documento dell'offerta economica caricato coincida con quello generato dal portale.

5. In caso di partecipazione alla procedura nella forma di raggruppamento di operatori economici la pagina "Scarica offerta" presenterà l'elenco dei membri del raggruppamento.

L'operatore economico che sta presentando l'offerta (che ricordiamo deve essere il mandatario/capogruppo del raggruppamento) dovrà indicare per ciascun membro del raggruppamento il rispettivo firmatario. Il PDF Offerta dovrà essere firmato da tutti i nominativi dei firmatari precedentemente inseriti.

6. In fase di presentazione offerta, all'atto del caricamento della documentazione delle singole buste vengono evidenziati i **limiti prestabiliti relativi alle dimensioni dei singoli file**) che verranno caricati (50 Megabytes per singolo file) e all'insieme di tutti i file che verranno caricati nella busta (amministrativa, tecnica od economica), (pari a 2 Gigabytes per singola busta). Non è permesso caricare a Portale documenti che eccedano le dimensioni massime previste per ciascun file e per l'insieme dei file previsti per la busta, evidenziati nella pagina.

7. Con l'invio dell'offerta verrà trasmesso all'Università degli Studi di Padova il "plico telematico" contenente i dati e i documenti delle buste amministrativa, eventuale tecnica ed economica. **L'operazione può richiedere anche qualche minuto per l'elaborazione a seconda delle dimensioni dei file contenuti nelle varie buste, pertanto, si raccomanda**

**di svolgere le operazioni con congruo anticipo rispetto al termine ultimo per la presentazione dell'offerta.**

8. Il processo si conclude con la notifica dell'esito dell'operazione di "Invio offerta" con evidenza della data e ora registrata al momento della conferma ed il riferimento al numero di protocollo assegnato al "plico telematico". La notifica di trasmissione viene inviata anche all'operatore economico tramite mail/PEC.

9. **Il sistema non permette l'invio dell'offerta oltre il termine di scadenza previsto, pertanto si raccomanda di eseguire tutte le attività necessarie per la registrazione e l'invio dell'offerta con congruo anticipo rispetto al termine ultimo per la presentazione dell'offerta.**

10. In generale, si raccomanda di non eseguire qualsiasi operazione che possa modificare/alterare il contenuto o le proprietà del file originale del modello di offerta generato dal sistema.

11. Il sistema si disconnette dopo un periodo di inattività, tuttavia anche se la sessione dovesse scadere senza che l'offerta sia stata inviata, le informazioni inserite non andranno perdute. Sarà sempre possibile completare e inviare l'offerta in un momento successivo ed entro i termini previsti nella procedura di gara.

12. Nel caso si sia trasmessa l'offerta alla Stazione Appaltante, ma i termini di scadenza per la presentazione dell'offerta non siano ancora superati, la piattaforma permette di annullare e ripresentare integralmente l'offerta. Si evidenzia che procedendo con questa operazione l'offerta precedente inviata verrà eliminata dal sistema, quindi non sarà possibile recuperarne alcun dato. Pertanto, qualora l'operatore economico non ne ripresenti un'altra entro i termini previsti, non potrà partecipare alla procedura di affidamento.

# **Articolo 13. Account e Firma Digitale – conservazione ed effetti dell'utilizzo**

1. L'accesso al Portale tramite l'Account comporta l'accettazione di tutte le disposizioni contenute nelle presenti Regole, nonché, in generale, in tutti gli altri Documenti relativi al Portale che saranno in vigore al momento dell'accesso.

2. L'Account è strettamente personale e riservato. Il titolare dell'Account è tenuto a conservarlo con la massima diligenza ed a mantenerlo segreto e riservato, a non divulgarlo o comunque cederlo a terzi e ad utilizzarlo sotto la propria esclusiva responsabilità, nel rispetto dei principi di correttezza e buona fede, in modo da non recare pregiudizio al Sistema, ai soggetti ivi operanti e in generale, a terzi.

3. A tale fine il titolare dell'Account si impegna ad adottare tutte le misure tecniche ed organizzative idonee a garantire il corretto utilizzo dell'Account ed a comunicare immediatamente all'Università degli Studi di Padova, l'eventuale smarrimento, sottrazione, uso abusivo o improprio, o qualsiasi altro fatto che ne comprometta la sicurezza.

4. Il titolare dell'Account è consapevole e si assume ogni responsabilità del fatto che la conoscenza dell'Account da parte di terzi consentirebbe a questi ultimi l'accesso al Sistema ed il compimento di atti giuridicamente vincolanti direttamente imputabili al soggetto titolare dell'Account.

5. Il titolare dell'Account esonera pertanto l'Università degli Studi di Padova da qualsiasi responsabilità per conseguenze pregiudizievoli di qualsiasi natura o per danni, diretti o indiretti, che fossero arrecati ad essi o a terzi a causa dell'utilizzo dell'Account da parte di terzi e, in generale, in connessione con l'utilizzo abusivo, improprio o comunque pregiudizievole di tali

strumenti, impegnandosi a risarcire l'Università degli Studi di Padova per i danni di qualsiasi natura che dovessero eventualmente subire in conseguenza di tali eventi.

6. In ogni caso, il titolare dell'Account prende atto ed accetta che l'utilizzo abusivo, improprio o, comunque, pregiudizievole dell'Account può comportare la Sospensione o la Revoca della Registrazione.

7. Il titolare dell'Account è tenuto a modificare la propria password conformemente a quanto previsto dalla normativa applicabile, utilizzando l'apposita procedura prevista dal Sistema. In qualunque momento il titolare può procedere alla modifica della propria password con le modalità indicate nel Sistema.

8. Il mancato o comunque non corretto utilizzo degli strumenti informatici di volta in volta richiesti per compiere le attività nell'ambito del Portale appalti costituiscono una violazione delle presenti Regole che costituirà oggetto di accertamento da parte dell'Università degli Studi di Padova, oltre al risarcimento dei danni eventualmente provocati.

<span id="page-10-0"></span>9. L'efficacia e la validità dei documenti sottoscritti con Firma Digitale sono disciplinate dal Codice dell'Amministrazione Digitale e s.m.i. e in generale, dalla normativa italiana vigente in materia.

# **Articolo 14. Assistenza tecnica**

1. In caso di problemi tecnici nell'uso del Portale Appalti, è possibile ottenere assistenza tecnica attraverso i canali di seguito descritti.

2. Dalla home page alla pagina <https://unipd.ubuy.cineca.it/PortaleAppalti/it/homepage.wp> è disponibile un link "Assistenza operatori economici" da cui aprire un form di assistenza.

Per consentire una rapida analisi dei problemi è importante fornire le informazioni utili al servizio di assistenza già in fase di richiesta. Ad esempio, allegare un documento con i "print screen" delle videate che mostrano l'eventuale errore e di quelle dei passaggi effettuati per produrlo, è un buon modo per fornire informazioni utili all'assistenza alla risoluzione del problema.

3. E' possibile altresì contattare il call center dedicato al numero indicato sempre nella home page nei giorni ed orari indicati nella home page del portale.

4. **Al fine di far fronte ad eventuali problematiche tecniche, nel rispetto dei termini previsti per l'invio delle offerte e, per prevenire eventuali malfunzionamenti, si consiglia di procedere alla presentazione delle offerte con congruo anticipo, tenendo altresì conto degli orari e tempistiche di operatività dell'assistenza tecnica indicate nella sezione "Operatività del servizio" del Portale.**

### <span id="page-10-1"></span>**Articolo 15. Manleva**

1. L'Università degli Studi di Padova, nei casi di utilizzo scorretto od improprio del Portale e comunque di qualsiasi violazione della normativa vigente perpetrata dall'Operatore economico, è manlevata e tenuta indenne, anche rispetto ai terzi, da qualunque danno, costo e onere di qualsiasi natura, ivi comprese le eventuali spese legali che dovessero essere da questi sofferti.

**2. L'Università degli Studi di Padova è esonerata da ogni responsabilità per eventuali malfunzionamenti o difetti dei servizi di connettività necessari a raggiungere, attraverso le reti di telecomunicazione e/o la piattaforma telematica.** 

3. L'utente è tenuto a seguire quanto indicato nel presente documento, nelle "Istruzioni e manuali", nelle eventuali FAQ pubblicate sul Portale e nella documentazione di gara per l'utilizzo della piattaforma, nelle quali vengono definiti i requisiti di sistema e le modalità da seguire per l'utilizzo della piattaforma. In mancanza del rispetto di quanto sopra indicato, l'Università degli Studi di Padova non sarà tenuta a rispondere ad alcun titolo nel caso in cui l'utente non riesca ad utilizzare correttamente le funzionalità della piattaforma (es. mancato invio di una offerta economica o esecuzione di qualsiasi altro adempimento relativo alla procedura di gara).

4. L'invio on-line dell'offerta telematica è ad esclusivo rischio e pericolo del mittente per tutte le scadenze temporali relative alle gare telematiche; l'unico calendario e l'unico orario di riferimento sono quelli di sistema, sempre visibili nella testata del portale e sincronizzato sull'ora italiana riferita alla scala di tempo UTC (IEN), di cui al D.M. 30 novembre 1993, n. 591. 5. La piattaforma adotta come limite il secondo 00, pertanto gli orari indicati nei bandi di gara pur se non indicati i secondi si intenderanno sempre pari a 00.

6. L'accesso al Portale potrà essere sospeso o limitato dall'Università degli Studi di Padova in qualsiasi momento per consentire interventi di manutenzione straordinaria necessaria a garantire l'evoluzione, la piena funzionalità e/o la sicurezza della piattaforma.

7. Ogni sospensione e/o limitazione di tale accesso sarà tempestivamente comunicata mediante apposito "Avviso" pubblicato sul portale.

# <span id="page-11-0"></span>**Articolo 16. Privacy**

1. Con riferimento ai dati personali acquisiti con la registrazione al Portale Appalti, con la presentazione dell'offerta e la sottoscrizione del contratto, la Stazione appaltante si impegna ad improntare i relativi trattamenti ai principi di correttezza, liceità e trasparenza, nel pieno rispetto del Regolamento UE 2016/679 (Regolamento generale sulla protezione dei dati), del d.lgs. 30 giugno 2003, n. 196 e s.m.i. (Codice in materia di protezione dei dati personali) e in conformità all'Informativa di cui agli artt. 13 e 14 del Regolamento UE 2016/679, pubblicata nella sezione Privacy del sito istituzionale e consultabile all'indirizzo [https://www.unipd.it/informativa-contratti-appalti.](https://www.unipd.it/informativa-contratti-appalti)